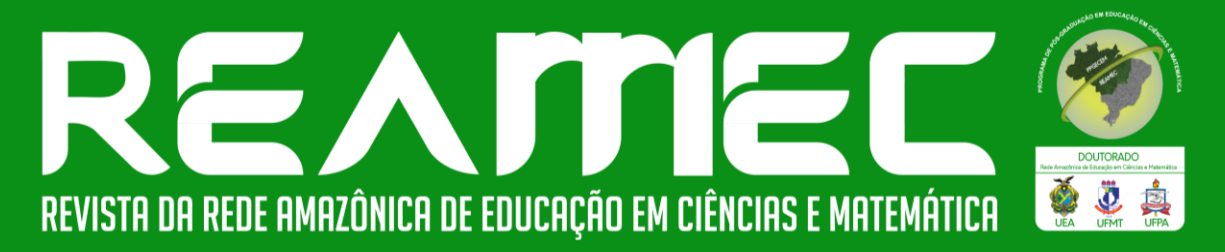

# **RECONFIGURACIÓN DE FIGURAS PARA EL CÁLCULO DE ÁREAS CON LA HERRAMIENTA POLÍGONO RÍGIDO DE GEOGEBRA**

**RECONFIGURAÇÃO DE FIGURAS PARA O CÁLCULO DE ÁREAS COM A FERRAMENTA POLÍGONO RÍGIDO DO GEOGEBRA**

# **RECONFIGURATION OF FIGURES FOR THE CALCULATION OF AREAS WITH THE GEOGEBRA RIGID POLYGON TOOL**

Daysi Julissa García-Cuéllar<sup>\*</sup> D<sup>0</sup> Mihály André Martínez-Miraval<sup>\*\*</sup> D

# **RESUMEN**

Las investigaciones reportan que, en el estudio del área de figuras geométricas, los estudiantes orientan sus procedimientos al uso de fórmulas, reduciendo con ello procedimientos geométricos como la reconfiguración y el uso de herramientas tecnológicas para realizarlos, aspectos asociados con el quehacer del docente. En esta línea, se llevó a cabo un estudio que tuvo por objetivo describir cómo docentes de matemáticas del nivel de secundaria en formación continua realizan la configuración de figuras para el cálculo de áreas mediante el uso de la herramienta polígono rígido de GeoGebra. Se consideró la noción de reconfiguración asociado con la aprehensión operatoria como aspectos teóricos que corresponden a teoría de registros de representación semiótica. Los resultados muestran que los docentes realizaron reconfiguraciones de figuras geométricas para hallar áreas, y que aprendieron a utilizar la herramienta polígono rígido para crear actividades en GeoGebra para que sus estudiantes logren reconfigurar figuras geométricas. Se concluye que GeoGebra brinda a los docentes una variedad de herramientas para enseñar a los estudiantes temas sobre áreas de figuras geométricas de forma dinámica, prevaleciendo los procedimientos geométricos.

**Palabras clave:** Reconfiguración. Áreas. GeoGebra. Polígono rígido.

## **ABSTRACT**

Research reports that, in the study of the area of geometric figures, students orient their procedures to the use of formulas, thus reducing geometric procedures such as reconfiguration and the use of technological tools to perform them, aspects associated with the teacher's work. In this line, a study was carried out with the objective of describing how secondary school mathematics teachers in continuing education perform the configuration of figures for the calculation of areas through the use of GeoGebra's rigid polygon tool. The notion of reconfiguration associated with operative apprehension was considered as theoretical aspects that correspond to the theory of semiotic representation registers. The results show that teachers performed reconfigurations of geometric figures to find areas, and that they learned to use

<sup>\*</sup> Doctora en Educación Matemática por la Pontificia Universidade Católica de São Paulo (PUC-SP). Docente de matemática en Estudios Generales de la Universidad de Lima (ULIMA), Lima, Lima, Peru. Dirección de correspondencia: Av. Javier Prado Este 4600, Santiago de Surco, Lima Peru. Código postal: 15023. E-mail: [djgarcia@ulima.edu.pe](mailto:djgarcia@ulima.edu.pe)

<sup>\*\*</sup> Doctor en Matemática Educativa por el Centro de Investigación en Ciencia Aplicada y Tecnología Avanzada (CICATA) del IPN de México. Docente del departamento de ciencias, sección Matemática de la Pontificia Universidad Católica del Peru (PUCP), Lima, Lima, Peru. Dirección para correspondencia: Av. Universitaria 1801, San Miguel, Lima, Lima, Peru, Código postal: 15088. E-mail[: martinez.ma@pucp.edu.pe](mailto:martinez.ma@pucp.edu.pe)

the rigid polygon tool to create activities in GeoGebra for their students to reconfigure geometric figures. It is concluded that GeoGebra provides teachers with a variety of strategies to teach students about areas of geometric figures in a dynamic way, with geometric procedures prevailing.

**Keywords**: Reconfiguration. Areas. GeoGebra. Rigid polygon.

### **RESUMO**

Pesquisas relatam que, no estudo da área de figuras geométricas, os alunos orientam seus procedimentos para o uso de fórmulas, reduzindo, assim, procedimentos geométricos como a reconfiguração e o uso de ferramentas tecnológicas para realizá-los, que são aspectos associados ao trabalho do professor. Nessa linha, foi realizado um estudo com o objetivo de descrever como professores de matemática do ensino médio em formação continuada realizam a configuração de figuras para o cálculo de áreas por meio do uso da ferramenta polígono rígido do GeoGebra. A noção de reconfiguração associada à apreensão operatória foi considerada como aspectos teóricos que corresponde à teoria dos registros de representação semiótica. Os resultados mostram que os professores realizaram reconfigurações de figuras geométricas para encontrar áreas e que aprenderam a usar a ferramenta polígono rígido para criar atividades no GeoGebra para que seus alunos reconfigurem figuras geométricas. Conclui-se que o GeoGebra proporciona aos professores uma variedade de ferramentas para ensinar aos alunos sobre áreas de figuras geométricas de forma dinâmica, prevalecendo os procedimentos geométricos.

**Palavras-chave:** Reconfiguração. Áreas. GeoGebra. Polígono rígido.

# **1 INTRODUCCIÓN**

La literatura resalta la importancia de desarrollar habilidades de visualización, de fomentar el razonamiento, de realizar construcciones sobre los objetos geométricos, y de coordinar estas actividades para lograr una comprensión de la geometría (MARMOLEJO *et al.*, 2020). Sin embargo, numerosas investigaciones ponen en evidencia que, desde la perspectiva del aprendizaje de los estudiantes, el uso de fórmulas y el manejo en contextos numéricos, forman parte de los procedimientos que ellos emplean cuando resuelven problemas de geometría, dejando de lado el uso de estrategias de naturaleza geométrica que podrían generar una economía de pasos y tiempos en la resolución de dichas tareas (CAVIEDES *et al.*, 2020).

Del mismo modo, desde la perspectiva de la enseñanza de temas de geometría, en particular sobre el área de figuras planas, se identifica que profesores en formación, no cuentan en su repertorio con un conocimiento más integral sobre el tema a enseñar, que incluya la coordinación de las representaciones de los objetos geométricos en distintos registros, lo que implica una reducción de estrategias de resolución para la medición de áreas que pudieran ser de utilidad, para desarrollar en los estudiantes habilidades geométricas (CAVIEDES *et al.*, 2022).

La importancia de la enseñanza del área de figuras planas desde una perspectiva

geométrica, radica en su relación con otros conceptos matemáticos como las fracciones, el teorema de Pitágoras, la multiplicación, las justificaciones de identidades notables entre otros, por ello, resulta importante diseñar tareas que posibiliten a los estudiantes el uso de registros de representación de diversa naturaleza: verbal, numérica, algebraica y gráfica, con el fin de conseguir una comprensión profunda del área como una noción geométrica importante (CAVIEDES *et al.*, 2020). Por tal motivo, la utilización de procedimientos como la descomposición, reorganización de superficies, reconfiguración, entre otros, posibilita la generación de conexiones entre estos diversos conceptos, haciendo que el aprendizaje de temas como áreas, sea más especializado (CAVIEDES *et al.*, 2022).

El procedimiento de reconfiguración nace de la comparación de procesos de resolución de tareas donde se pone en juego la visualización y la experimentación con construcciones geométricas, y este procedimiento podría transformarse en un objeto de aprendizaje, complementario a la enseñanza en contextos algebraicos y numéricos, orientado a que los estudiantes lo perciban como un procedimiento realizable para resolver una tarea, sin embargo, debe tener una orientación clara para evitar que se genere un obstáculo que dificulte el aprendizaje de la geometría (MARMOLEJO *et al.*, 2020).

El uso de recursos tecnológicos como los sistemas de geometría dinámica como GeoGebra llegan a cumplir un papel fundamental al trabajar con nociones de geometría, dado que aportan dinamismo y permiten realizar interacciones que generan diversas representaciones simultáneas de los objetos de estudio, transformándose en una fuente de exploración de múltiples soluciones de una tarea (POVEDA, 2020). Asimismo, incorporar atributos que permiten a los estudiantes realizar manipulaciones y mediciones al trabajar en tareas diseñadas para fomentar su razonamiento, en temas de cambio y variación (JOHNSON, MCCLINTOCK, 2018; MARTÍNEZ-MIRAVAL *et al.*, 2023), así como aportar a la mejora en la habilidad de representar visualmente un objeto geométrico (AZIZAH *et al.*, 2021), acciones que guardan una relación profunda con la actividad de reconfiguración como procedimiento de resolución.

La revisión de la literatura brinda evidencia de la importancia en investigar sobre el uso de reconfiguraciones del área, y sobre algunas ventajas que se obtienen al usar tecnologías digitales en la resolución de tareas bajo una perspectiva geométrica. El presente estudio se inscribe en esta línea y tiene por objetivo describir cómo docentes de matemáticas del nivel de secundaria en formación continua realizan la configuración de figuras para el cálculo de áreas mediante el uso de la herramienta polígono rígido de GeoGebra creando actividades para el aula.

# **2 MARCO TEÓRICO**

A seguir, se presenta el marco teórico utilizado en este estudio que se encuentra basada en la teoría de registros de representación semiótica (TRRS).

Duval (1995) sustenta que los objetos matemáticos no son factibles de ser manipulados directamente, sino a través de sus representaciones. Además, para Duval (2006), las representaciones semióticas son producciones que utilizan signos, como enunciados en lenguaje formal, fórmulas algebraicas, gráficos, figuras geométricas, entre otros, y funcionan como medios que permiten a una persona expresar sus representaciones mentales, es decir, hacerlas visibles y accesibles para los demás. Asu vez el autor indica que los registros de representación semiótica son los de lengua natural, figural, gráfico y algebraico. Este estudio se centra en el registro figural.

### **2.1 Reconfiguración de figuras**

Duval (1995) menciona que para poder aprehender una figura hay cuatro posibles maneras de hacerlo. Esto es por medio de las aprehensiones perceptiva, discursiva, operatoria y secuencial.

La aprehensión perceptiva se basa en identificar o reconocer una figura u objeto geométrico en el plano o en el espacio. La aprehención discursiva es la cual el sujeto hace uso de teoremas, axiomas o propiedades que no son explicitas de una figura. La aprehensión secuencial es la relacionada al orden de la construcción de una figura. Por útlimo, la aprehensión operatoria que se basa en las modificaciones que se pueden realizar a una figura. Para Duval (1995) esta última aprehensión tiene tres tipos, la modificación metereológica, la óptica y la modificación posicional.

En el presente estudio nos centramos en la aprehensión operatoria de tipo metereológica. Duval (2012) denomina como el proceso de reconfiguración a la aprehensión operatoria de tipo metereológica que consiste en descomponer una figura en subfiguras para luego ser reorganizadas de lo cual se genera una nueva figura diferente a la inicial. En la figura 1 se observa la reconfiguración de un trapecio en un rectángulo.

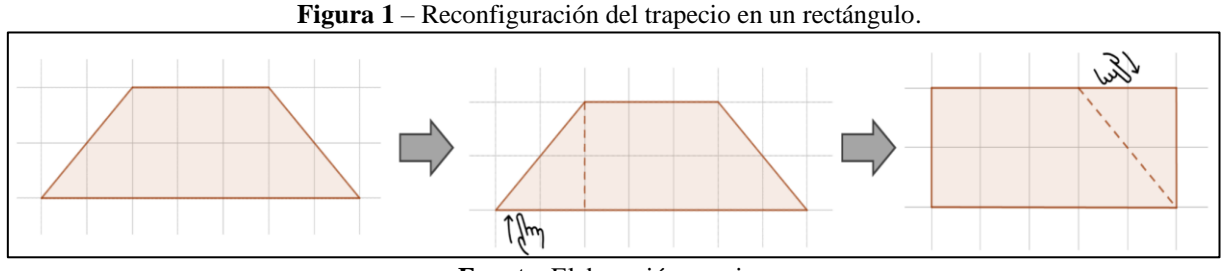

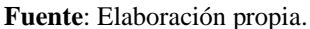

Duval (2012) indica que la reconfiguración permite comprometer tratamientos como medida de áreas a través de la suma de las partes elementales o la identificación de la equivalencia de los reagrupamientos intermedios.

La reconfiguración, según Duval (2012), tiene tres tipos: la reconfiguración estrictamente homogénea en la cual las subfiguras tienen las misma forma que la figura inicial (figura 2a). La reconfiguración homogénea, en la cual las subfiguras son diferentes a la inicial pero conservan la misma forma entre ellas (figura 2b). La reconfiguración heterogénea, en donde las subfiguras tienen formas diferentes entre ellas y además son diferentes a la figura inicial (figura 2c).

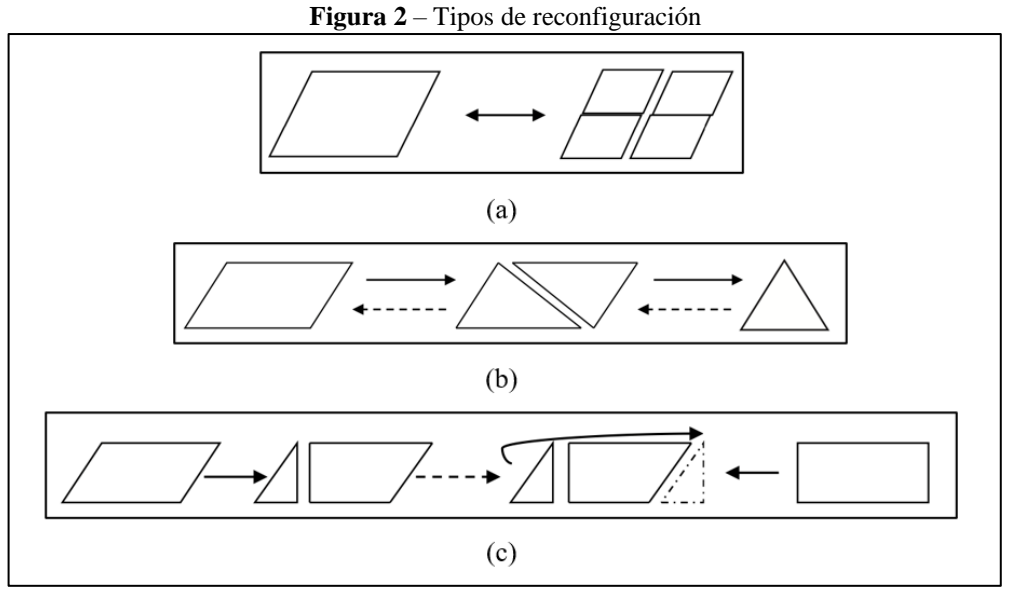

**Fuente**: Duval; Sáenz-Ludlow (2016, p.29)

Este proceso de reconfiguración se puede realizar tanto con material físico y por medio de tencologías digitales. A continuación se muestra una herramienta de GeoGebra que permite descomponer a una figura para reconfigurarla.

# **2.2 Polígono Rígido en GeoGebra**

Polígono rígido es una herramienta de GeoGebra que se encuentra en la casilla que encabeza la herramienta polígono.

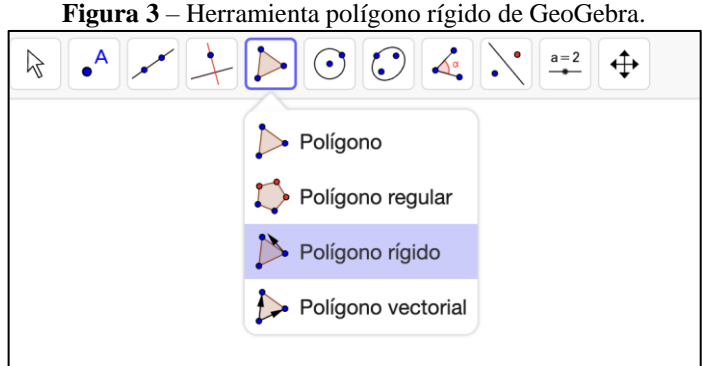

**Fuente**: GeoGebra.org.

Es rígido porque solo se podrá desplazar desde su primer vértice y/o rotarlo alrededor del segundo vértice. No se podrá deformar, lo que permite desplazar al polígono como si fuera una pieza de rompecabeza.

Para poder crear un polígono rígido debemos primero saber qué son puntos u objetos libres, en general dentro del ambiente dinámico de GeoGebra. Un objeto libre es aquel que su posición o valor no depende de otro objeto. Normalmente se crean por ingreso directo en la barra de entrada de GeoGebra o con la herramienta punto.

Se puede crear un polígono rígido de dos maneras distintas: una es seleccionando los puntos libres que conformarán sus vértices y la segunda, dando clic al polígono que se desea crea una copia rígida (figura 4).

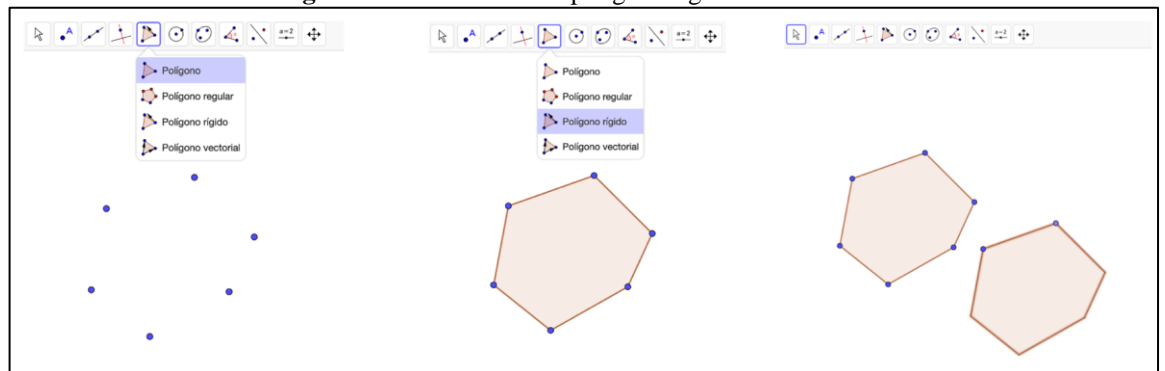

**Figura 4** – Creación de un polígono rígido en GeoGebra.

**Fuente**: Elaboración propia

Si se desea crea polígonos rígidos es mejor primero trazar sus vértices con la herramienta punto y luego, con la herramienta polígono se crea la figura inicial. Posteriormente, se da clic a la herramienta polígono rígido, luego dar clic al polígono inicial en automático GeoGebra te remite el polígono rígido. Tener en cuenta que si se borra la figura inicial automáticamente se elimina el polígono rígido creado a partir de ella, por lo que se recomienda solo ocultar la figura inicial y no borrarla.

Luego de creado el polígono rígido se puede observar que este muestra solo dos puntos uno por el cual se puede rotar (normalmente de color morado) y otro por el cual se puede trasladar (normalmente de color azul), aunque esto último también se puede hacer dando clic al centro o a cualquier lado de la superficie del polígono, por tanto, dependiendo el objetivo se puede presidir del punto azul, es decir, se puede ocultar.

**Figura 5** – Punto de traslación y punto de rotación del polígono rígido en GeoGebra.

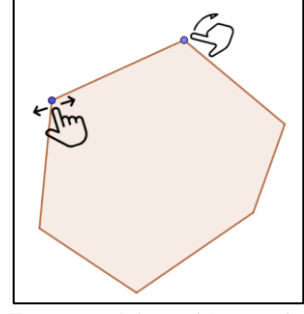

**Fuente**: Elaboración propia.

Al descomponer una figura podemos crear polígonos rígidos de cada subfigura para que se pueda reconfigurar la figura inicial. En la figura 6, se muestra la reconfiguración de la figura inicial en dos subfiguras elaborados con la herramienta polígono rígido.

**Figura 6** – Reconfiguración de una figura por medio de polígono rígido en GeoGebra.

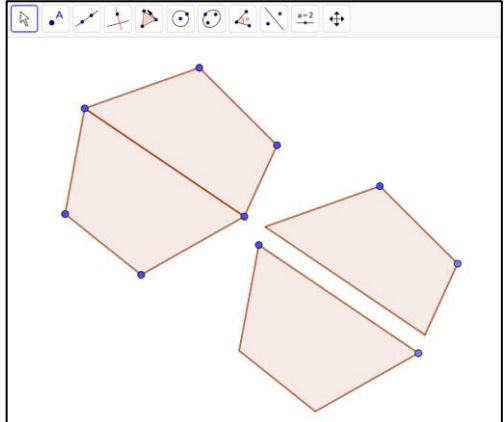

**Fuente**: Elaboración propia

A continuación, se presenta la metodología de investigación de este estudio.

# **3 METODOLOGIA**

Esta investigación tiene un enfoque cualitativo. Según Denzin y Lincoln (1994) sostienen que la metodología cualitativa es multimetódica, naturalista e interpretativa. Es decir, que las investigadoras e investigadores cualitativos indagan en situaciones naturales, intentado dar sentido o interpretar los fenómenos en los términos del significado que las personas les otorgan. Asimismo, los investigadores cualitativos tienen más interés por el proceso que por los resultados o productos.

En cuanto a los sujetos de la investigación fueron 10 docentes de matemática de nivel secundaria que trabajan en la red pública de la provincia de Lima – Perú, quienes participaron libremente de una capacitación docente de manera virtual y síncrona.

Se realizaron 3 actividades, dos de forma individual y una en grupos, durante 3 sesiones virtuales y síncronas por medio de reuniones vía Zoom meeting con una duración de 2 horas cada una.

| <b>Sesión</b>  | <b>Actividad</b>                                                                    | <b>Tipo</b> | Objetivo                                                                                                 |
|----------------|-------------------------------------------------------------------------------------|-------------|----------------------------------------------------------------------------------------------------|
|                | Actividad 1: Tangram                                                                | Individual  | Reconfiguración de figuras                                                                               |
| $\mathfrak{D}$ | Actividad 2: Cálculo de área                                                        | Individual  | Reconfiguración de figura para el cálculo<br>del área                                                    |
|                | Actividad 3: Creación de<br>actividades<br>la<br>para<br>reconfiguración de figuras | Grupal      | Creación de actividad con polígono<br>rígido para la reconfiguración de figuras<br>y el cálculo de áreas |

**Cuadro 1 –** Organización y objetivos de las actividades.

**Fuente**: Elaboración propia.

Para el análisis, se ha colocado el seudónimo D1 al docente 1 y así sucesivamente hasta el D10. En la actividad grupal (actividad 3), se conformaron tres grupos de los cuales dos eran de tres integrantes y uno de cuatro integrantes. Los grupos los denominaremos G1, G2 y G3 (este último era el de cuatro integrantes).

# **4 ANÁLISES E RESULTADOS**

A seguir presentamos las actividades con su respectivo análisis y resultados.

# **Actividad 1:**

La actividad 1 tuvo como objetivo que los docentes se adapten con la reconfiguración de figuras para ello se les mostró un aplicativo creado en GeoGebra (figura 7) con nueve figuras y según avanzaba el deslizador se podía ver una posible reconfiguración para crear la figura dada. Los docentes tenían que buscar qué otras posibles reconfiguración se podrían realizar.

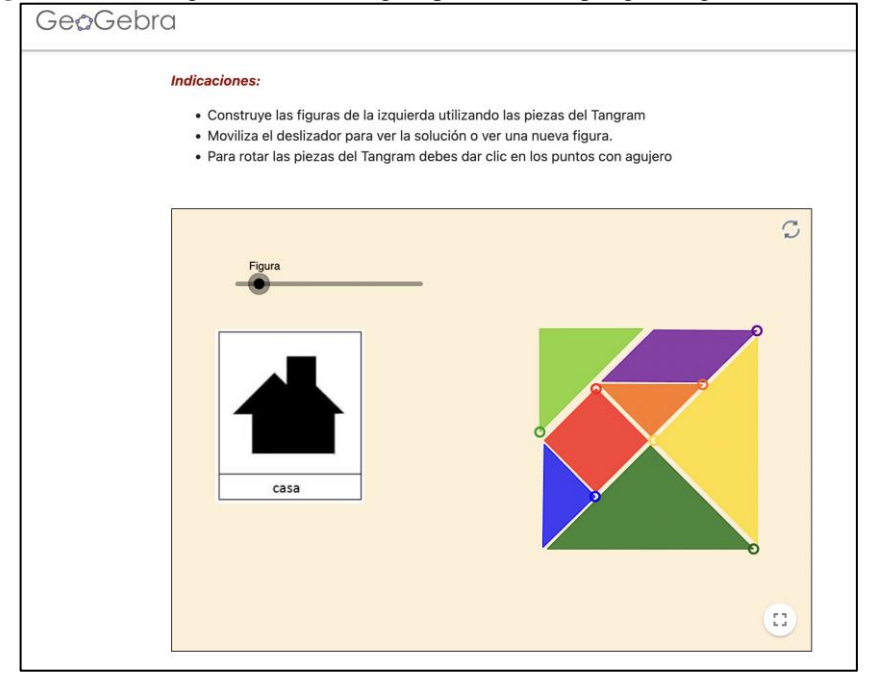

**Figura 7** – Reconfiguración de una figura por medio de polígono rígido en GeoGebra.

**Fuente**:<https://www.geogebra.org/m/g9zbhypc>

La segunda figura de este aplicativo es la denominada casa, esta actividad al ser individual se pudo observar 7 distintas formas de reconfiguración, es decir, los docentes buscaron 7 formas de reconfigurar adicionales a la dada como solución (figura 8).

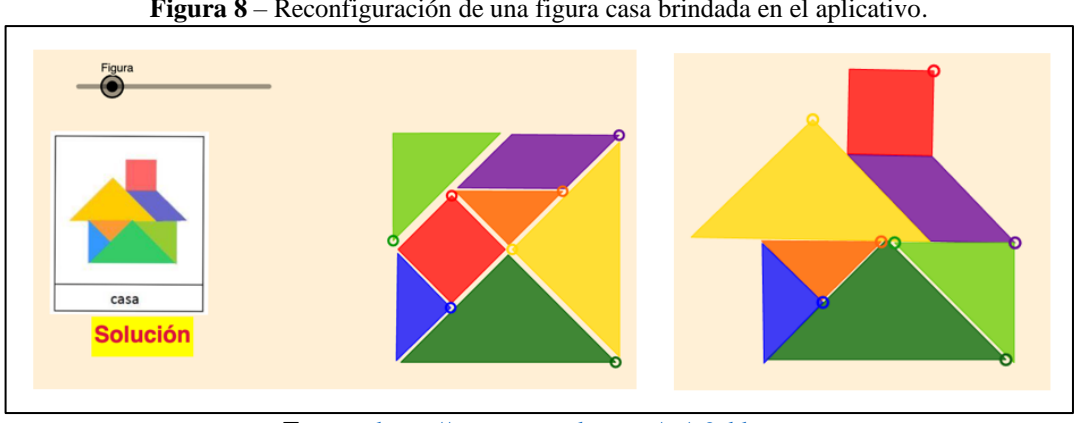

**Figura 8** – Reconfiguración de una figura casa brindada en el aplicativo.

**Fuente**:<https://www.geogebra.org/m/g9zbhypc>

Una primera reconfiguración se realizaba cambiando de posición las piezas de triángulos (naranja y azul) de la solución dada. Además, los docentes identificaron 3 pares más de reconfiguraciones, denominamos pares porque la diferencia entre cada dos era la posición de la pieza triángulo naranja y triángulo azul, esto se puede identificar en la figura 9.

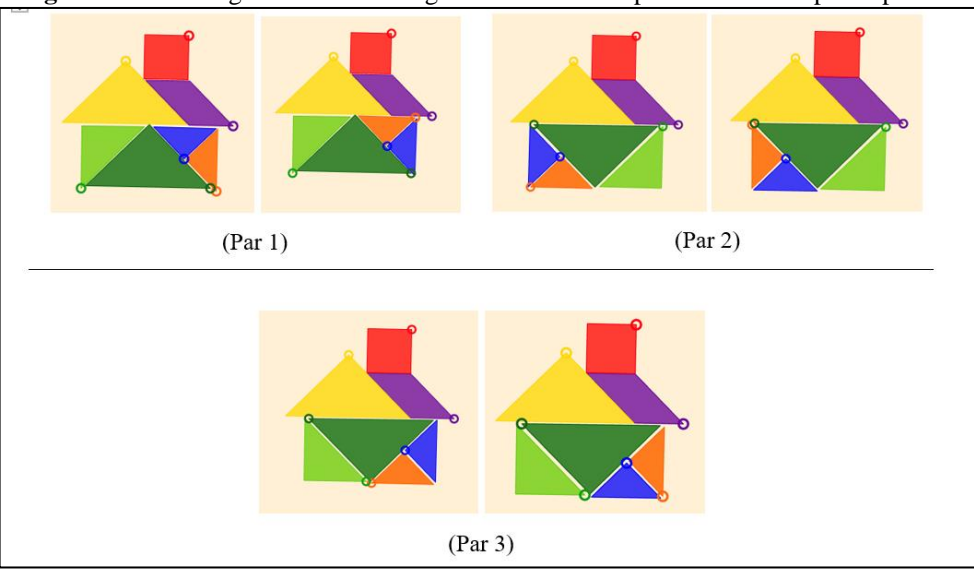

**Figura 9** – Reconfiguraciones de la figura casa realizada por los docentes participantes.

**Fuente**: Datos de la investigación.

Como se puede evidenciar las reconfiguraciones realizadas son de tipo heterogénea por la misma forma del Tangram y sus piezas. Sin embargo, permitió a los docentes considerar este recurso para la reconfiguración de figuras. Si bien esta actividad se pudo realizar con el tangram físico se utilizó GeoGebra para dar un primer acercamiento a la herramienta polígono rígido que fue con la que se realizó cada una de las piezas, es por ello por lo que se puede ver los puntos móviles de rotación y los puntos de traslación fueron ocultados porque, como se dijo anteriormente, también se puede trasladar la figura desde cualquier parte interna de ella.

# **Actividad 2:**

La segunda actividad tuvo como objetivo que los docentes por medio de la reconfiguración determinen el área de una figura. Esta actividad fue tomada de la prueba de ascenso docente (PERÚ, 2018) que es una evaluación a nivel nacional que rinden los docentes que se encuentran en servicio en escuelas públicas del Perú.

Para ello, en un primer momento desarrollaron la actividad a lápiz y papel y compartieron sus procedimientos por el chat del *Zoom meeting*. Luego, realizaron la misma actividad utilizando un aplicativo creado en GeoGebra.

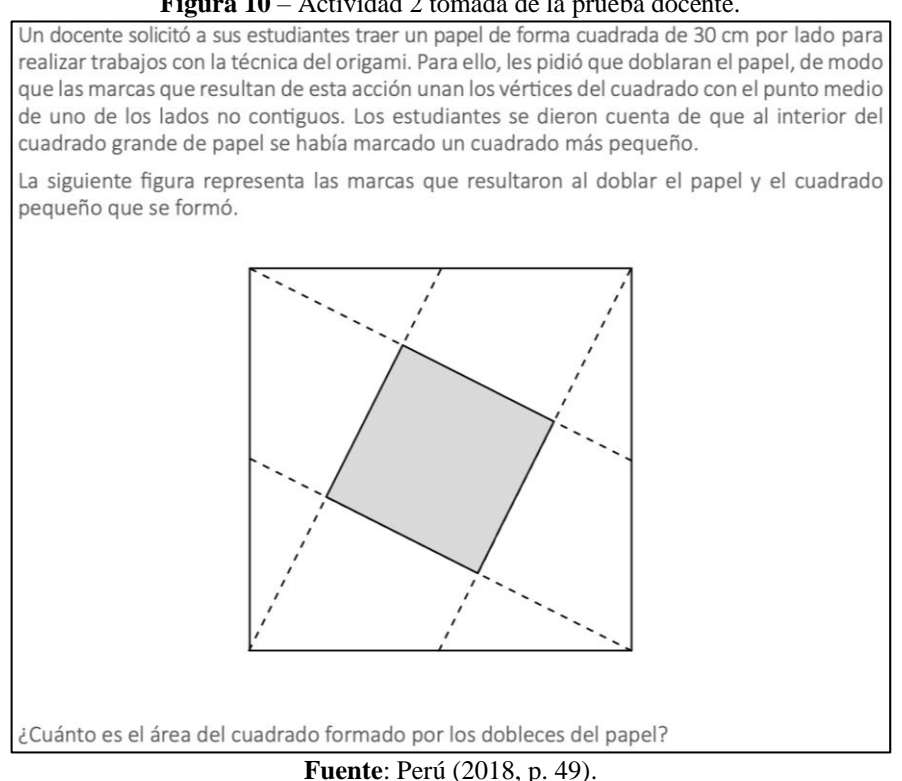

**Figura 10** – Actividad 2 tomada de la prueba docente.

Al resolver a lápiz y papel, los docentes usaron técnicas de solución donde aplicaron semejanza de triángulos y relaciones métricas como se observa en la figura 11.

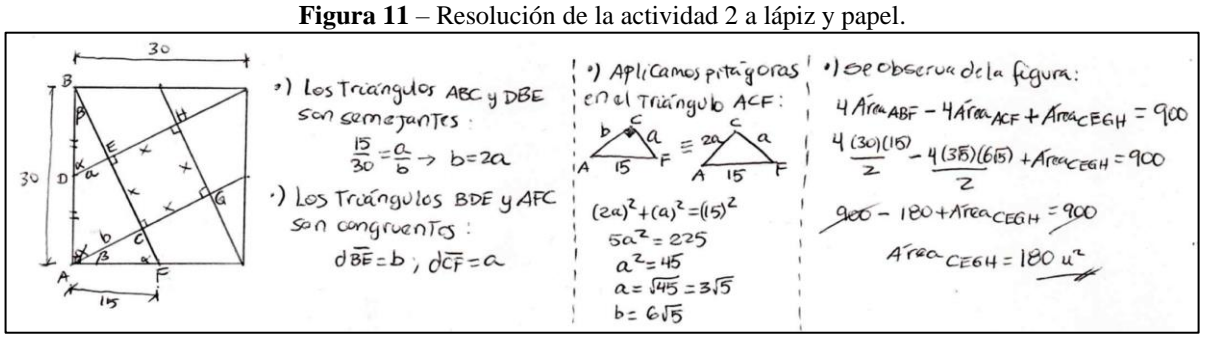

**Fuente**: Datos de la investigación

También usaron técnicas como la reconfiguración. Aunque para estar seguros de que las figuras se unían formando cinco cuadrados pequeño también utilizaron semejanza y congruencia de triángulos, lo cual se observa en la figura 12.

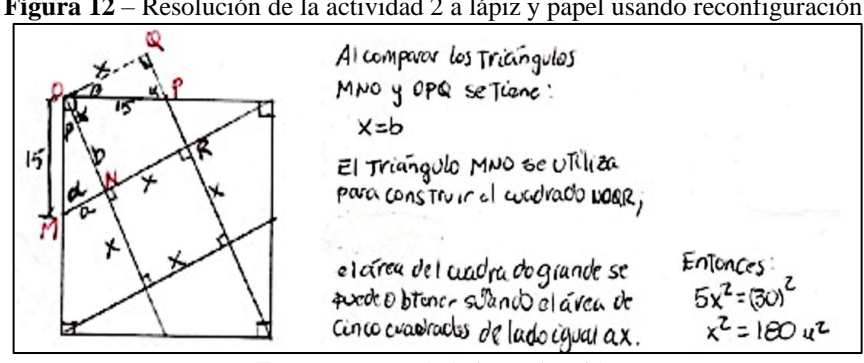

**Figura 12** – Resolución de la actividad 2 a lápiz y papel usando reconfiguración.

**Fuente**: Datos de la investigación

En un segundo momento, se adaptó la actividad y se realizó un aplicativo en GeoGebra con la herramienta polígono rígido como se muestra en la figura 13.

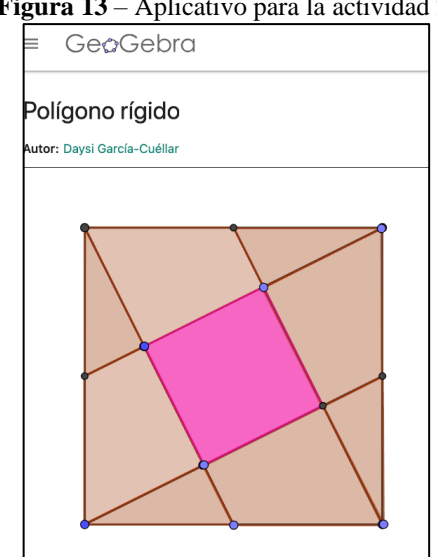

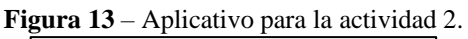

**Fuente**:<https://www.geogebra.org/m/skvhwhjx>

Este aplicativo permitía que cada subfigura del cuadrado inicial se trasladara y rotara, lo que permitía diferentes formas de reconfigurar. En la figura 14, se observa las reconfiguraciones que hicieron los docentes.

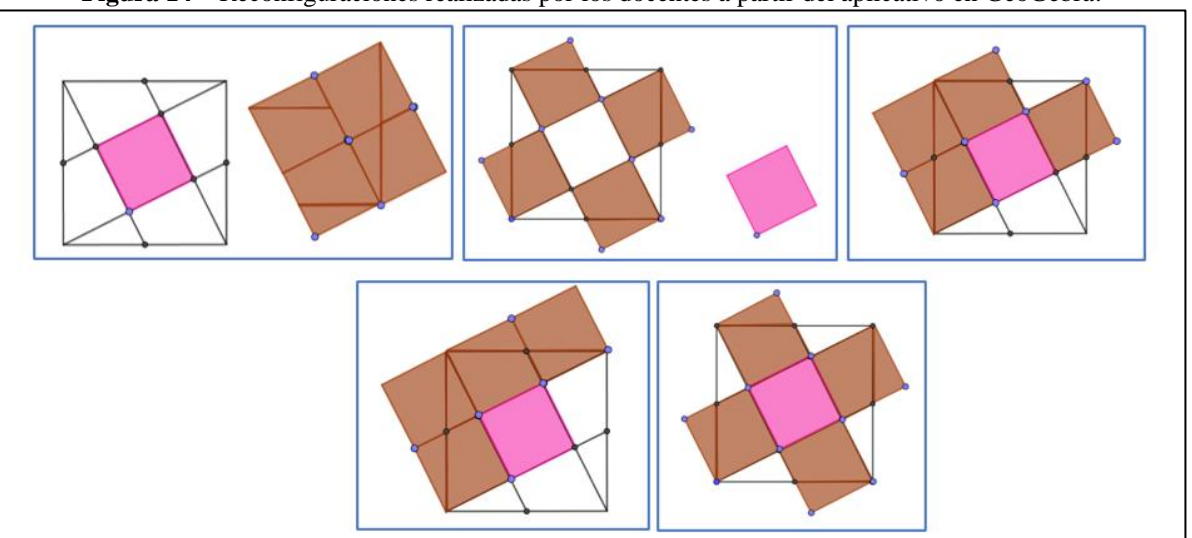

**Figura 14** – Reconfiguraciones realizadas por los docentes a partir del aplicativo en GeoGebra.

**Fuente**: Datos de la investigación.

En las distintas reconfiguraciones realizadas por los docentes se pudieron dar cuenta que con las subfiguras del cuadrado inicial se formaban 5 cuadrados pequeños de igual área. Por tanto, solo dividieron el área del cuadrado inicia (30 cm)<sup>2</sup> = 900 cm<sup>2</sup> entre cinco y se obtenía el área del cuadrado rosado, es decir,  $(900 \text{ cm}^2)/5 = 180 \text{ cm}^2$ .

Algunos docentes solo expresaron que el área del cuadrado rosado era la quinta parte del área del cuadrado inicial, como se evidencia en la figura 15 que se obtuvo a través del GeoGebra Classroom. Es importante mencionar que cuando se ocultan los nombres de los participantes, el GeoGebra classroom automáticamente los denomina estudiante 1, estudiante 2, etc., que en nuestro estudio representa D1, D2 y D3 (docentes).

| ັ<br>$= GeoGebra$                                        | л.<br>Classroom                                    |                                          |                     |
|----------------------------------------------------------|----------------------------------------------------|------------------------------------------|---------------------|
| Vista general de la lección<br>Área sombreada<br>Tarea 1 | Tarea 2<br>¿Cuál es el área del cuadrado interior? |                                          | <b>II</b> PAUSAR    |
| Tarea 2                                                  | Es la quinta parte del cuadrado                    | Es la quinta parte del cuadrado<br>mayor | 1/5 del área total  |
|                                                          | <b>Estudiante 1</b>                                | <b>Estudiante 2</b>                      | <b>Estudiante 3</b> |

**Figura 15** – Respuestas de los docentes en el GeoGebra Classroom.

**Fuente**: Datos de la investigación

Estas dos primeras actividades permitieron reflexionar sobre la reconfiguración de figuras desde la perspectiva de la Teoría de representación semiótica, en la cual se evidenció que algunos de los docentes lo realizaban con sus estudiantes de manera intuitiva sin ser conscientes de dicho proceso, esto se pudo notar cuando mencionaban "no sabía que se denominaba así" (D6), "parece un proceso sencillo, pero a veces es muy complejo para los chicos" (D2), "lo he realizado con mis estudiantes específicamente para el cálculo de área de figuras irregulares" (D9).

Además de reconocer el proceso de reconfiguración, se les explicó cómo se habían realizado las reconfiguraciones usando la herramienta polígono rígido de GeoGebra. Por lo cual, la siguiente actividad (actividad 3) era crear una actividad para el cálculo de áreas que permita la reconfiguración de figuras para sus estudiantes. Para ello debían utilizar la herramienta de polígono rígido que se les explicó.

Se presentan dos actividades propuestas por dos de los grupos G2 y G3, esto porque tanto el G1 y G2 se centraron en el cálculo de área de una figura y el G3, en usar la reconfiguración para explicar por qué el área de un triángulo se calcula usando determinada fórmula, esto es, dar significado a la fórmula.

El grupo G2, realizó la actividad presentada en la figura 16, en la cual se usa una reconfiguración homogénea, es decir subfiguras iguales entre sí, aunque diferente a la inicial. Los docentes del G2, reconfiguraron la figura en 4 subfiguras (triángulos) para que el estudiante logre comprender que el cuadrado ABCD contiene 4 triángulos de igual forma y tamaño, y que por medio de la reconfiguración se dieran cuenta que el área de la figura de azul es tres triángulos. Por tanto, el área de cada triángulo sería 25 cm $^2$  dado que resulta de 100 cm $^2$  dividido entre 4 y que el área de la figura azul era 25 m<sup>2</sup> x3 que daría 75 m<sup>2</sup>.

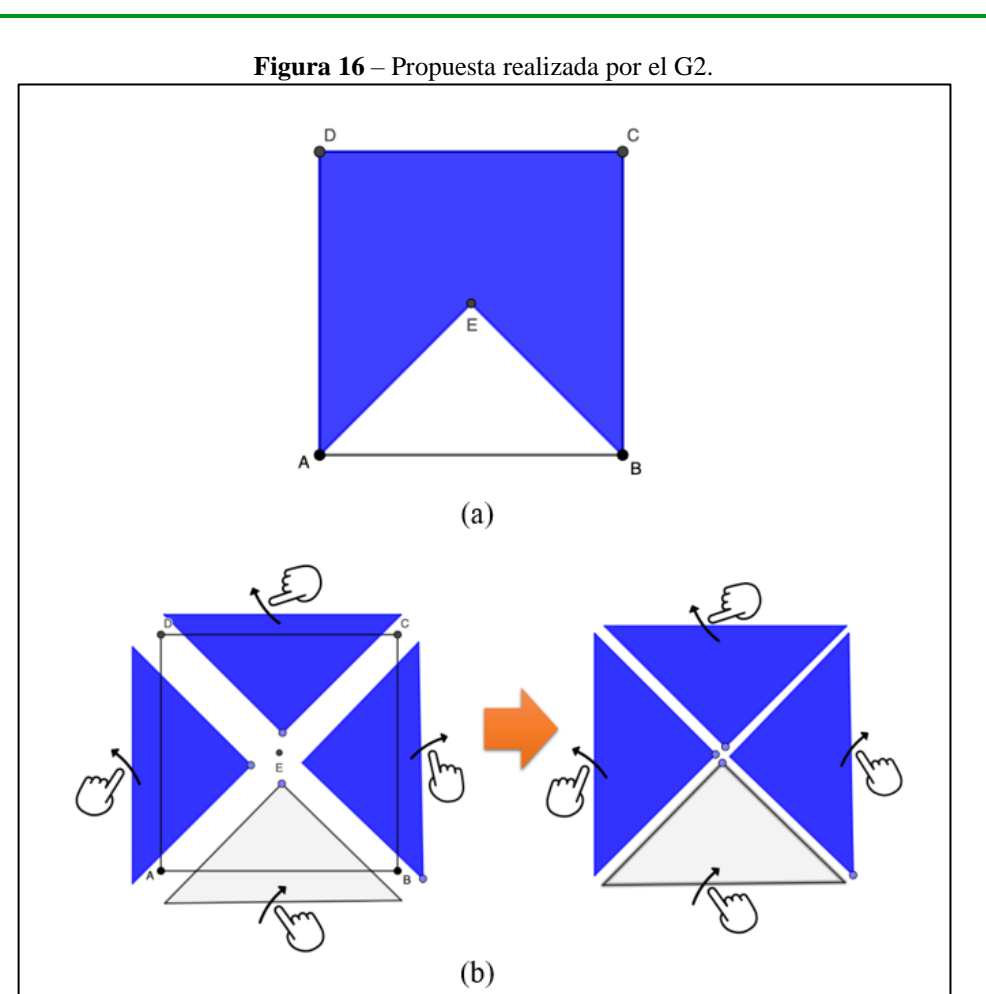

**Fuente**: Datos de la investigación

El grupo G3, realizó la actividad presentada en la figura 17, en la cual se usa una reconfiguración heterogénea, es decir, los docentes del G4, reconfiguraron el triángulo en dos triángulos de diferente tamaño entre ellos y con la figura inicial. Con lo cual se puede formar un rectángulo esto con la intensión de que se pueda comprender que el triángulo ABC tiene la mitad de área que el rectángulo (fórmula).

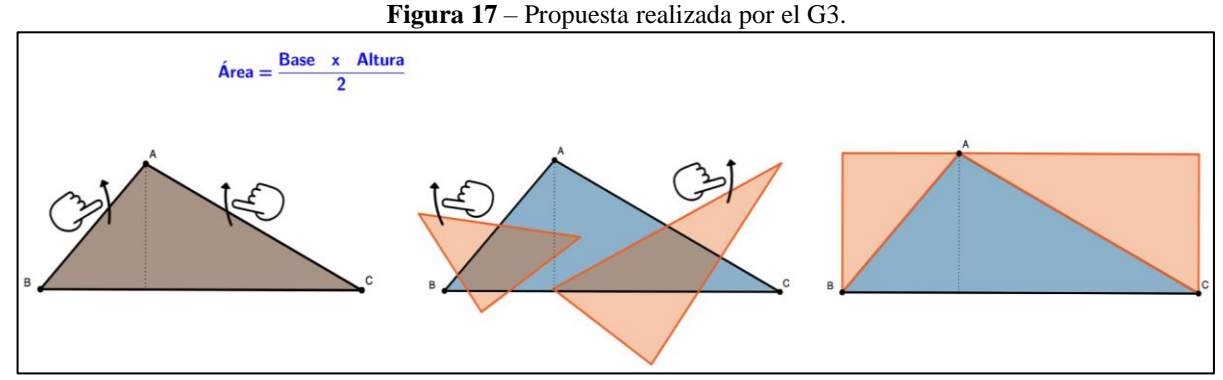

**Fuente**: Datos de la investigación.

# **5 CONSIDERACIONES FINALES**

Los resultados muestran que los docentes realizaron reconfiguraciones de figuras geométricas para hallar áreas, y que aprendieron a utilizar la herramienta polígono rígido para crear actividades en GeoGebra con la finalidad de que sus estudiantes logren reconfigurar figuras geométricas pues permite que ellos exploren, analicen y no se centren en la aplicación de fórmulas sin sentido.

GeoGebra brinda a los docentes una variedad de herramientas para enseñar a los estudiantes sobre áreas de figuras geométricas de forma dinámica, prevaleciendo los procedimientos geométricos. Además, GeoGebra permitió la reconfiguración de figuras para el cálculo de áreas, esto fue factible a través de la herramienta de polígono rígido que admite desplazar las figuras como si fuera un rompecabeza, un proceso cognitivo que para algunos estudiantes es complejo.

Las actividades que los docentes crearon con la herramienta polígono rígido de GeoGebra se orientaron a la resolución de problemas y en el dar sentido a fórmulas para determinar la medida de áreas de figuras sombreadas. Sería interesante realizar el estudio con otros grupos de docentes e identificar qué otros tipos de actividades diferentes se propondrían.

# **REFERENCIAS**

AZIZAH, A. N., KUSMAYADI, T. A.; FITRIANA, L. The Effectiveness of Software GeoGebra to Improve Visual Representation Ability. **Journal of Physics: Conference Series**. v.1088, p. 1-6, 2021.<https://doi.org/10.1088/1742-6596/1808/1/012059>

CAVIEDES, S., DE GAMBOA, G.; BADILLO, E. Procedimientos Utilizados por Estudiantes de 13-14 Años en la Resolución de Tareas que Involucran el Área de Figuras Planas. **Bolema***,* v. 34, n. 68, p.1015-1035, 2020. [https://doi.org/10.1590/1980-](https://doi.org/10.1590/1980-4415v34n68a09) [4415v34n68a09](https://doi.org/10.1590/1980-4415v34n68a09)

CAVIEDES, S., DE GAMBOA, G.; BADILLO, E. Conocimiento movilizado por estudiantes para maestro, al comparar áreas de figuras 2D. **Uniciencia,** v.36, n.1, p. 1-20, 2022. <https://doi.org/10.15359/ru.36-1.41>

DUVAL, R. **Sémiosis et pensée humaine: registres sémiotiques et apprentissagesintellectuels**. Berne: Peter Lang, 1995.

DUVAL, R., Geometrical Pictures: Kinds of Representation and Specific Processings; in SUTHERLAND, R.; MASON, J. (Org.). **Exploiting Mental Imagery with Computers in Mathematics Education**, Springer, Berlin, Germany, 1995. Disponible en: [https://link.springer.com/chapter/10.1007/978-3-642-57771-0\\_10](https://link.springer.com/chapter/10.1007/978-3-642-57771-0_10)

DUVAL, R. Un tema crucial en la educación matemática: La habilidad para cambiar el registro de representación. **La Gaceta de la RSME**, v. 9, n. 1, p. 143-168, 2006. Disponible en:<https://dialnet.unirioja.es/servlet/articulo?codigo=1984436>

DUVAL, R. Abordagem cognitiva de problema de Geometría em termos de congruencia. **Revista electrónica de Educación Matemática: Revemat**, v.7, n.1, p. 118-138. Disponible en:<https://doi.org/10.5007/1981-1322.2012v7n1p118>

DUVAL, R.; SÁENZ-LUDLOW, A. **Comprensión y aprendizaje en matemáticas: perspectivas semióticas seleccionadas**. Universidad Distrital Francisco José de Caldas, 2016. Disponible en: [https://die.udistrital.edu.co/publicaciones/comprension\\_y\\_aprendizaje\\_en\\_matematicas\\_persp](https://die.udistrital.edu.co/publicaciones/comprension_y_aprendizaje_en_matematicas_perspectivas_semioticas_seleccionadas) [ectivas\\_semioticas\\_seleccionadas](https://die.udistrital.edu.co/publicaciones/comprension_y_aprendizaje_en_matematicas_perspectivas_semioticas_seleccionadas)

DENZIN, N.; LINCOLN, Y. Introduction entering the field of qualitative research. In Denzin, N., Lincoln, Y. (Eds.), **Handbook of qualitative research. California: SAGE** Publications, 1994.

JOHNSON, H. Y., MCCLINTOCK, E. A link between students' discernment of variation in unidirectional change and their use of quantitative variational reasoning. **Educational Studies in Mathematics,** *v.* 97, n. 3, p.299-316, 2018. Disponible en: <https://link.springer.com/article/10.1007/s10649-017-9799-7>

MARMOLEJO, G. A., VEGA, M. V.; GALEANO, J. E. Reconfigurando figuras bidimensionales. **Espacios,** v. 41, n. 46, p. 63-80, 2020. Disponible en: <https://www.revistaespacios.com/a20v41n46/a20v41n46p07.pdf>

MARTÍNEZ-MIRAVAL, M. A., GARCÍA-CUÉLLAR, D. J.; GARCÍA-RODRÍGUEZ, M. L. Razonamiento Covariacional y Técnicas Instrumentadas en la Resolución de un Problema de Optimización Mediado por GeoGebra. **REDIMAT –Journal of Research in Mathematics Education***,*v. 12, n.1, p. 56-81, 2023.<https://doi.org/10.17583/redimat.11419>

POVEDA FERNÁNDEZ, W. E. Resolución de problemas matemáticos en GeoGebra. **Revista do Instituto GeoGebra Internacional De São Paulo**, 9(1), 26–42. (2020).<https://doi.org/10.23925/2237-9657.2020.v9i1p26-42>

PERÚ. Ministerio de Educación. **Evaluación docente. Educación básica regular, nivel Secundaria: Matemática A13-EBRS-31. Concurso para el Ascenso de Escala en la Carrera Pública Magisterial**. 2018. Disponible en:

[https://evaluaciondocente.perueduca.pe/concursoascenso2018/ascensoinstrumentos/pdfs/ASC](https://evaluaciondocente.perueduca.pe/concursoascenso2018/ascensoinstrumentos/pdfs/ASCENSO/A13-EBRS-31%20VERSION%201/A13-EBRS-31-MATEMATICAS-%20VERSION%201.pdf) [ENSO/A13-EBRS-31%20VERSION%201/A13-EBRS-31-MATEMATICAS-](https://evaluaciondocente.perueduca.pe/concursoascenso2018/ascensoinstrumentos/pdfs/ASCENSO/A13-EBRS-31%20VERSION%201/A13-EBRS-31-MATEMATICAS-%20VERSION%201.pdf) [%20VERSION%201.pdf](https://evaluaciondocente.perueduca.pe/concursoascenso2018/ascensoinstrumentos/pdfs/ASCENSO/A13-EBRS-31%20VERSION%201/A13-EBRS-31-MATEMATICAS-%20VERSION%201.pdf)

# **ANEXO 1 - INFORMACIÓN SOBRE EL MANUSCRITO**

**AGRADECIMIENTOS** No Aplica.

### **FINANCIACIÓN**

No aplica.

#### **CONTRIBUCIONES DE AUTORÍA**

Resumen / Resumo / Abstract: Daysi García-Cuéllar Introducción: Mihály Martínez-Miraval Referencial teórico: Daysi García-Cuéllar; Mihály Martínez-Miraval Análisis de datos: Daysi García-Cuéllar; Mihály Martínez-Miraval Discusión de resultados: Daysi García-Cuéllar; Mihály Martínez-Miraval Conclusión y comentarios finales: Daysi García-Cuéllar; Mihály Martínez-Miraval Referencias: Daysi García-Cuéllar; Mihály Martínez-Miraval Revisión del manuscrito: Mihály Martínez-Miraval Aprobación de la versión final publicada: Daysi García-Cuéllar; Mihály Martínez-Miraval

#### **CONFLICTOS DE INTERÉS**

Los autores han declarado que no existe ningún conflicto de intereses de carácter personal, comercial, académico, político y económico con respecto a este manuscrito.

#### **DISPONIBILIDAD DE DATOS DE INVESTIGACIÓN**

Los autores declaran que disponibilizarán los datos de la pesquisa en caso sea solicitado.

#### **PREIMPRESIÓN**

No fue publicado.

#### **CONSENTIMIENTO PARA UTILIZAR LA IMAGEN**

No aplica.

#### **APROBACIÓN DEL COMITÉ DE ÉTICA DE LA INVESTIGACIÓN**

No aplica.

#### **CÓMO CITAR - ABNT**

GARCÍA-CUÉLLAR, Daysi Julissa; MARTÍNEZ-MIRAVAL, Mihály André. Reconfiguración de figuras para el cálculo de áreas con la herramienta polígono rígido de GeoGebra. **REAMEC – Rede Amazônica de Educação em Ciências e Matemática**. Cuiabá, v. 11, n. 1, *e*23111, enero/diciembre de 2023. <https://doi.org/10.26571/reamec.v11i1.16860>

#### **CÓMO CITAR - APA**

García-Cuéllar, D. J.; Martínez-Miraval, M. A. (2023). Reconfiguración de figuras para el cálculo de áreas con la herramienta polígono rígido de GeoGebra. *REAMEC – Rede Amazônica de Educação em Ciências e Matemática*, *11*(1), *e*23111.<https://doi.org/10.26571/reamec.v11i1.16860>

#### **LICENCIA DE USO**

Con licencia de Creative Common[s Attribution-NonCommercial 4.0 International License \(CC BY-NC 4.0\) .](https://creativecommons.org/licenses/by-nc/4.0/) Esta licencia permite compartir, copiar, redistribuir el manuscrito en cualquier medio o formato. Además, permite adaptar, remezclar, transformar y construir sobre el material, siempre que se atribuya el debido crédito de autoría y publicación inicial en esta revista.

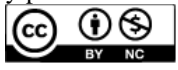

#### **DERECHOS DE AUTOR**

Los derechos de autor son mantenidos por los autores, quienes otorgan a la Revista REAMEC – Rede Amazônica de Educação em Ciências e Matemática - los derechos exclusivos de primera publicación. Los autores no serán remunerados por publicar trabajos en esta revista. Los autores están autorizados a asumir contratos adicionales por separado, para la distribución no exclusiva de la versión del trabajo publicado en esta revista (por ejemplo, publicación en un repositorio institucional, en un sitio web personal, publicación de una traducción o como capítulo de un libro), con reconocimiento de autoría y publicación inicial en esta revista. Los editores de la Revista tienen el derecho de hacer ajustes textuales y adaptarlos a las normas de la publicación.

#### **POLÍTICA DE RETIRO - CROSSMARK/CROSSREF**

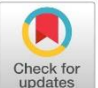

Los autores y editores asumen la responsabilidad y el compromiso con los términos de la Política de Descargo de Responsabilidad de la Revista REAMEC. Esta política está registrada en Crossref con el DOI[: https://doi.org/10.26571/reamec.retratacao](https://doi.org/10.26571/reamec.retratacao)

#### **PUBLISHER**

Universidad Federal de Mato Grosso. Programa de Pós-graduação em Educação em Ciências e Matemática (PPGECEM) da Rede Amazônica de Educação em Ciências e Matemática (REAMEC). Publicación en e[l Portal](https://periodicoscientificos.ufmt.br/ojs/)  [de Periódicos de la UFMT .](https://periodicoscientificos.ufmt.br/ojs/) Las ideas expresadas en este artículo son responsabilidad de sus autores, no representando necesariamente la opinión de los editores o de la referida universidad.

\_\_\_\_\_\_\_\_\_\_\_\_\_\_\_\_\_\_\_\_\_\_\_\_\_\_\_\_\_\_\_\_\_\_\_\_\_\_\_\_\_\_\_\_\_\_\_\_\_\_\_\_\_\_\_\_\_\_\_\_\_\_\_\_\_\_\_\_\_\_\_\_\_\_\_\_\_\_\_\_\_\_\_\_\_\_\_\_\_\_

#### **EDITORES**

Dailson Evangelista Costa<sup>to</sup> Luis Andrés Castillo<sup>to</sup>

#### **EDITORA CONVIDADA**

Daysi Julissa García-Cuéllar<sup>in</sup>

#### **ARBITROS**

Dos árbitros evaluaron este manuscrito y no autorizaron la publicación de sus nombres.

#### **HISTÓRICO**

Submetido: 10 de septiembre de 2023. Aprovado: 23 de noviembre de 2023 Publicado: 18 de Dezembro de 2023